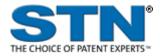

## **DWPIM (Derwent Markush Resource)**

| Subject<br>Coverage  | <ul> <li>Organic and organometallic compounds</li> <li>Inorganic compounds, polymers, peptides and partially defined structures</li> </ul>                                                                          |          |             |              |                           |  |
|----------------------|----------------------------------------------------------------------------------------------------|----------|-------------|--------------|---------------------------|--|
| File Type            | Markush Structures                                                                                                    |          |             |              |                           |  |
| Access               | The file is only availab                                                                                                    | le on ST | Next        |              |                           |  |
| Features             | Alerts (SDIs) Monthly, weekly or with each update (2 updates per week)<br>(every update is the default)                                                                                                    |          |             | ek)          |                           |  |
|                      | CAS Registry<br>Number <sup>®</sup> Identifiers                                                                                                    |          | Page Images |              | STN <sup>®</sup> AnaVist™ |  |
|                      | Keep & Share                                                                                                    |          | SLART       |              | STN Easy®                 |  |
|                      | Learning Database                                                                                                    |          | Structures  | $\checkmark$ |                           |  |
| Record<br>Content    | <ul> <li>Markush structures from approx. 890,000 Derwent World Patents Index (DWPI)<br/>documents</li> </ul>                                                                                                    |          |             |              |                           |  |
| File Size            | More than 2.3 million records (08/2020)                                                                                                    |          |             |              |                           |  |
| Coverage             | 1961 to date                                                                                                    |          |             |              |                           |  |
| Updates              | Twice-weekly                                                                                                    |          |             |              |                           |  |
| Language             | English                                                                                                    |          |             |              |                           |  |
| Database<br>Producer | Clarivate Analytics (UK) Limited<br>Friars House, 160 Blackfriars Rd.<br>London SE1 8EZ<br>United Kingdom<br>Copyright Holder: Clarivate Analytics                                                                  |          |             |              |                           |  |
| Sources              | For patents included in Derwent World Patents Index, DWPI Markush includes indexed structures from claims, examples, disclosure                                                                                     |          |             |              |                           |  |
| User Aids            | <ul> <li>Derwent Markush Resource on STN – Reference Manual</li> <li>Building and Searching Structures on STN</li> <li>Online Helps (HELP DIRECTORY lists all help messages available)</li> <li>STNGUIDE</li> </ul> |          |             |              |                           |  |
| Clusters             | File currently not available in clusters.                                                                                                    |          |             |              |                           |  |
| Pricing              | Enter HELP COST at an arrow prompt.                                                                                                    |          |             |              |                           |  |
| Related<br>Databases | WPIDS/WPINDEX/WPIX                                                                                                    |          |             |              |                           |  |

## **Search and Display Field Codes**

| Search Field Name              | Search<br>Code | Search Examples                            | Display<br>Codes |
|--------------------------------|----------------|--------------------------------------------|------------------|
| Accession Number               | /AN            | S 9925-IWL05/AN                            | AN               |
| Entry Date                     | /ED            | S 20151029/ED                              | ED               |
| Markush Descriptor             | /MDE           | S S/MDE<br>S SINGLE SPECIFIC STRUCTURE/MDE | MDE              |
| Substance Descriptor (default) | /SDM           | S N/SDM<br>S NATURAL POLYMERS/SDM          | SDM              |
| Update Date                    | /UP            | S UP=NOV 2017                              | UP               |

#### **DISPLAY and PRINT Formats**

Any combination of formats may be used to display or print answers. Multiple codes must be separated by spaces or commas, e.g., D L1 1-5 AN ED. The fields are displayed or printed in the order requested.

Hit-term highlighting is available for all fields. Highlighting must be ON during SEARCH to use the HIT, KWIC, and OCC formats.

| Format                                              | Content                                                                                                    | Examples                                |
|-----------------------------------------------------|----------------------------------------------------------------------------------------------------|-----------------------------------------|
| AN<br>ED<br>MDE <b>(1)</b><br>PNK <b>(1)</b><br>SDM | Accession Number<br>Entry Date<br>Markush Descriptor<br>Patent Number/Kind Code<br>Substance Descriptor                                                               | D AN<br>D ED<br>D MDE<br>D PNK<br>D SDM |
| ALL<br>(FULL)                                       | AN, SDM, STR, ED, UP (ASB is default)<br>(complete Markush structure)                                                                                                 | D ALL                                   |
| IÀLL<br>(IFULL)                                     | ALL, indented with text labels<br>(complete Markush structure)                                                                                                    | D IALL                                  |
| ASB<br>(STD, IDE)                                   | Assembled hit structure including parts of the MARKUSH structure that match the query structure                                                                       | D ASB                                   |
| IASB<br>(ISTD)                                      | ASB, indented with text labels                                                                                                    | D IASB                                  |
| BRIEF                                               | ASB plus definitions for unmatched G-groups that are visible in the assembled display                                                                                 | D BRIEF                                 |
| SCAN<br>TRIAL<br>(TRI, SAMPLE,<br>SAM)              | SDM, ASB, ED, UP (random display, no answer numbers)<br>SDM, ASB, ED, UP                                                                                              | D SCAN<br>D TRIAL                       |
| HIT<br>KWIC<br>OCC                                  | Hit term(s) and field(s)<br>Up to 50 words before and after hit term(s) (KeyWord-In-Context)<br>Number of occurrences of hit term(s) and field(s) in which they occur | D HIT<br>D KWIC<br>D OCC                |

(1) Custom display only.

## **Structure Searching**

| Terms                                                              | Search Examples                    |
|--------------------------------------------------------------------|------------------------------------|
| L-numbers of structures built using the STRUCTURE editor in STNext | SEARCH L1 SSS SAM<br>S L1 SSS FULL |

# **Types of Structure Searching**

| Туре                                                | Definition                                                                                                    | Search<br>Code | Search Examples                                                                                   |
|-----------------------------------------------------|----------------------------------------------------------------------------------------------------|----------------|---------------------------------------------------------------------------------------------------|
| Substructure<br>(default)<br>Closed<br>Substructure | Search for substances which match the query.<br>Substitution is allowed at all open positions.<br>Additional components may be retrieved.<br>Search for substances which match the query<br>exactly. Substitution is allowed at positions opened<br>by CONNECT. Additional components may be<br>retrieved. | SSS<br>CSS     | SEARCH L1 SSS<br>S L2 OR L3 SSS<br>S L7 SSS<br>SEARCH L1 CSS<br>S L2 NOT L3 CSS<br>S L4 OR L5 CSS |

## **Scopes of Structure Searching**

| Scope                       | Definition                                                                                       | Search<br>Code | Search Examples                |
|-----------------------------|--------------------------------------------------------------------------------------------------|----------------|--------------------------------|
| Full<br>Sample<br>(default) | Search 100% of the file<br>Search a fixed 10% of the file (a maximum of 50<br>records displayed) | FUL<br>SAM     | S L5 OR L8 SSS<br>S L6 SSS SAM |

## **Limiting Search Codes**

Only an L-number for an answer set created in DWPIM may be limited.

| Search Field                  | Search Code | Search   | Display       |
|-------------------------------|-------------|----------|---------------|
| Name                          |             | Examples | Codes         |
| Answers completely iterated   | /COM        | S L4/COM | Not displayed |
| Answers incompletely iterated | /INC        | S L4/INC | Not displayed |

### SELECT, ANALYZE, and SORT Fields

The SELECT command is used to create E-numbers containing terms taken from the specified field in an answer set.

The ANALYZE command is used to create an L-number containing terms taken from the specified field in an answer set.

The SORT command is used to rearrange the search results in either alphabetic or numeric order of the specified field(s).

| Field Name              | Field Code | ANALYZE/<br>SELECT (1) | SORT |
|-------------------------|------------|------------------------|------|
| Accession Number        | AN         | Y (default)            | Y    |
| Entry Date              | ED         | Y                      | Y    |
| Markush Descriptor      | DE         | Y                      | Y    |
| Patent Number/Kind Code | PNK        | Y                      | Y    |
| Substance Descriptor    | SDM        | Y                      | Y    |
| Update Date             | UP         | Y                      | Y    |

### **Crossover from DWPIM to WPIX, WPIDS, or WPINDEX**

The crossover from DWPIM results to WPIX, WPIDS or WPINDEX is established by performing a search of the respective DWPIM L-number in WPIX respectively WPIDS or WPINDEX.

=> FIL DWPIM => S *L*-number search type (e.g. L1 sss ful) => FIL WPIX => s *L*-number => d *L*-number

The assembled display is the default display in WPIX. The commands for the assembled, brief and full hit structure in WPIX are as follows:

=> d *L-number* ahitstr => d *L-number* bhitstr => d *L-number* fhitstr

## Crossover of Compounds from WPIX, WPIDS, or WPINDEX to DWPIM

Markush compounds from WPIX, WPIDS or WPINDEX records can be extracted and displayed in DWPIM by applying the transfer command. It is important to note that this step requires a reassignment of compound suffix MCN to AN.

The workflow is described in the following:

Fil DWPIM Tra *L-number WPIX record [range]* MCN /AN Example: Tra L1 1-3 MCN /AN

### SAMPLE Record

#### DISPLAY ALL

AN 2091-38502 DWPIM SDM B: Pharmaceuticals, Agrochemicals; V: Simple organic compounds; Y: Mixtures

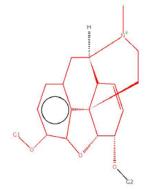

#### G-GROUP 1

H <mark>C</mark> XX

G-GROUP 2

H C XX

| ED | 20180409 |
|----|----------|
| UP | 20180409 |

#### **DISPLAY BRIEF**

- AN 2091-38502 DWPIM SDM B: Pharmaceuticals, Agrochemicals; V: Simple organic compounds; Y:
- Mixtures

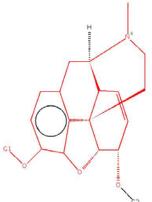

G-GROUP 1

H C XX

ED 20180409 UP 20180409

#### 6 DWPIM DISPLAY ASB

AN 2091-38502 DWPIM SDM B: Pharmaceuticals, Agrochemicals; V: Simple organic compounds; Y: Mixtures

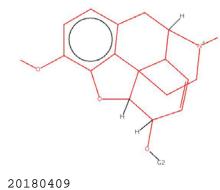

ED 20180409 UP 20180409

In North America

CAS STN North America P.O. Box 3012 Columbus, Ohio 43210-0012 U.S.A.

CAS Customer Center: Phone: 800-753-4227 (North America) 614-447-3700 (worldwide) Fax: 614-447-3751 E-mail: help@cas.org Internet: www.cas.org 
 In Europe

 FIZ Karlsruhe

 STN Europe

 P.O. Box 2465

 76012 Karlsruhe

 Germany

 Phone:

 +49-7247-808-555

 Fax:

 +49-7247-808-259

 E-mail:

 helpdesk@fiz-karlsruhe.de

 Internet:
 www.sthr-international.com

In Japan JAICI (Japan Association for International Chemical Information) STN Japan Nakai Building 6-25-4 Honkomagome, Bunkyo-ku Tokyo 113-0021, Japan Phone: +81-3-5978-3601 (Technical Service) +81-3-5978-3621 (Customer Service) Fax: +81-3-5978-3600 E-mail: support@jaici.or.jp (Technical Service) customer@jaici.or.jp (Customer Service) Internet: www.jaici.or.jp